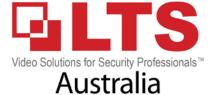

1. Enter the Network Settings interface.

Menu >Configuration>Network

2. Select the General tab.

| Working Mode         | Net Fault-tolerance                         |
|----------------------|---------------------------------------------|
| Select NIC           | bond0                                       |
| NIC Type             | 10M/100M/1000M Self-adaptive                |
| Enable DHCP          | Enable if you want router to give automatic |
| IPv4 Address         | 192.168.1.28                                |
| IPv4 Subnet Mask     | 255 .255 .255 .0                            |
| IPv4 Default Gateway | 192.168.1.1                                 |
| IPv6 Address 1       | fec0::a:240:48ff:fe62:dcd/64                |
| IPv6 Address 2       | 2002:ac06:1578:a:240:48ff:fe62:dcd/64       |
| IPv6 Default Gateway |                                             |
| MAC Address          | 00:40:48:62:0d:cd                           |
| MTU(Bytes)           | 1500                                        |
| Preferred DNS Server | 192.168.1.1 You can also manually program   |
| Alternate DNS Server | to googles DNS 8.8.8.8                      |

(Make sure NVR/DVR has an IP address before proceeding)

## 3. Menu > Configuration > Network > More settings

(we recommend to always change your ports) Whatever you change here needs to be port forwarded in your router.

| Alarm Host IP   |                              |  |
|-----------------|------------------------------|--|
| Alarm Host Port | 0                            |  |
| Server Port     | 8000 Recommeded to change    |  |
| HTTP Port       | 80 Server port. Whatever you |  |
| Multicast IP    |                              |  |
| RTSP Port       | 554                          |  |

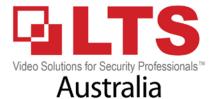

4. before you proceed make sure you go to <a href="www.canyouseeme.org">www.canyouseeme.org</a> & test your ports are open. Once you can confirm ports are open. Proceed to test on APP or NVMS PC/MAC

## CanYouSeeMe.org

Open Port Check Tool

This is a free utility for remotely verifying if a port is open or closed. It is useful to users who wish to ver port forwarding and check to see if a server is running or a firewall or ISP is blocking certain ports.

## 3. If the port isnt opened correctly on router message will show error

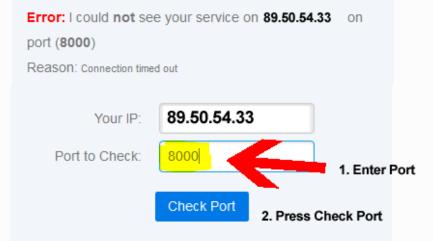

| Common Ports       |      |  |
|--------------------|------|--|
| FTP                | 21   |  |
| SSH                | 22   |  |
| Telnet             | 23   |  |
| SMTP               | 25   |  |
| DNS                | 53   |  |
| HTTP               | 80   |  |
| POP3               | 110  |  |
| IMAP               | 143  |  |
| Other Applications |      |  |
| Remote Desktop3389 |      |  |
| PC Anywhere        | 5631 |  |